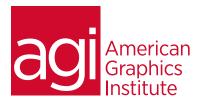

# Adobe Illustrator Training Course - Introduction

In this introductory Adobe Illustrator course you'll learn how to use Adobe Illustrator to create high-quality illustrations, logos, and other custom artwork. This class is for anyone who needs to understand the workspace, tools, and drawing features that are available in Adobe Illustrator.

## What you'll learn in this training course

- The Illustrator workspace
- Essential Illustrator tools and panels
- Working with color
- Using the drawing tools

- Gradients and additional color options
- Adding and formatting text
- Placing text on a path
- Working with layers

### Audience for this training course

This introductory Adobe Illustrator course is designed for media professionals with little to no prior knowledge of using Adobe Illustrator. Experienced Illustrator users with no formal training will also benefit from this class as tips, tricks, keyboard shortcuts and essential foundation skills are covered throughout this class. Users include fashion illustrators, graphic designers, user experience designers, video, and multimedia professionals, and more.

### Training course duration

This class is a two days in length. It runs from 9:30 am- 4:30 pm. Lunch break is approximately from noon - 1:00 pm.

## Training course curriculum

This training course uses lesson files and content from the Illustrator Digital Classroom, which was written and created by our instructors. These training courses are offered by the same instructors that write this best-selling series.

## Enrolling in this Adobe Illustrator Introductory training course

You can register for this training class online at agitraining.com, or by calling 781-376-6044 or 800-851-9237.

## Locations for this Adobe Illustrator Introductory training course

You can attend classes at your training centers located in Boston, New York City, Philadelphia, on site at your office, or on-line. You can select the course location at the time of your registration.

## Private and customized training course options

This training course can be offered as a private class for groups or individuals, and the content can be customized to meet your specific needs. You can call to speak with a training representative at 781-376-6044 or 800-851-9237 to discuss customizing this training course.

# Goals and objectives for this training course

American Graphics Institute is focused on providing high-quality training courses for your professional development. We provide regularly scheduled small group courses along with private or customized training.

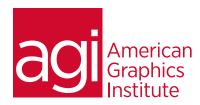

# Adobe Illustrator Training Course - Introduction topics:

# Lesson 1: Using the workspace

Exploring the interface
Choosing a workspace
Opening a file
Using artboards
Changing your view
Zooming and scrolling
Using tools and panels
Exploring the Control panel

Working with panels and the dock

## Lesson 2: Learning essential skills

Using the shape tools
Repositioning and resizing shapes
The Transform panel
Constraining a shape
Entering exact dimensions
Selecting artwork

Using the shape and transform tools

Introducing layers

Cutting and pasting objects Repeating transformations

### Lesson 3: Adding color

Exploring the Appearance panel

Changing colors
Adding effects
Using Live Paint
Adding a symbol
Saving swatches
Selecting the same color
Creating a color group
Using the Color panel
Adding Pantone colors

### Lesson 4: Using the drawing tools

Understanding the Pen tool
Straight, curved and hinged lines
Tracing images
Creating a tracing template
Working with Image Trace
Using the Line, Pencil and Eraser tools
Editing existing paths
Adding and removing points
Cutting and joining paths
The Shape Builder

### Lesson 5: Additional color options

Adding tonal values with gradients
Customizing an existing gradient
Saving a gradient
Using the Gradient panel
Updating a gradient
Creating a pattern
Applying a pattern
Editing a pattern
Locating existing patterns
Using the Color Guide

### Lesson 6: Adding and formatting text

Formatting text
Paragraph formatting
Using paragraph and character styles
Editing styles
Putting text on a path
Warping text
Putting text in a shape
Creating outlines
Checking spelling
Using Find and Replace

### Lesson 7: Using layers

Getting to know the Layers panel
Using layers to organize an illustration
Selecting using the Layers panel
Creating new layers
Showing and hiding layers
Locking and unlocking layers
Rearranging layers
Moving items between layers
Remembering layers when pasting
Creating a template layer